# 日本陸上競技連盟 Web会員管理システム **JAAF-Start**

## 加入団体様向け ご説明資料

■H23年度Web登録の流れ

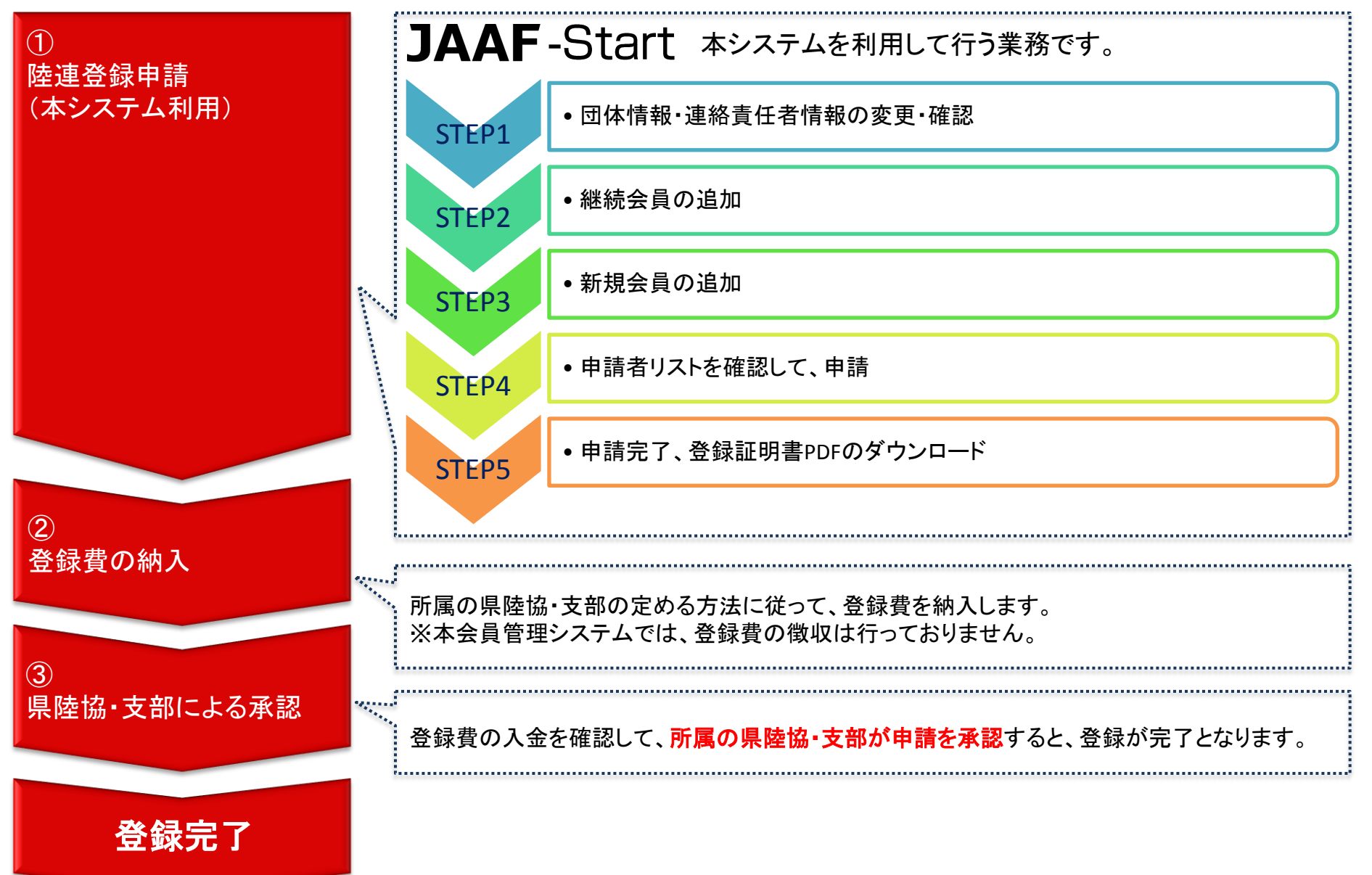

#### 【ご登録の前に】ご用意頂きたい環境・物

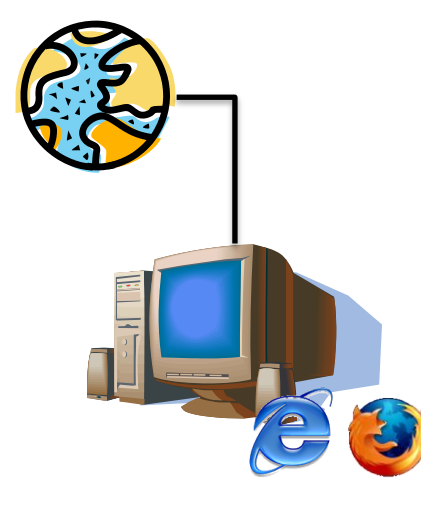

- インターネットに接続されたパソコン
	- 【推奨環境】
		- ・OS:Microsoft Windows XP以降
			- または Mac OS X 以降
		- ・ブラウザ:Microsoft Internet Explorer 7以降
			- または Mozilla Firefox 3以降
		- ・ネットワーク:ISDN、ブロードバンド(ADSL・光ファイバー・CATV 等)
		- 【セキュリティ対策】
			- ・Winny等のP2Pソフトを入れていないこと
			- ・最新のWindows Updateを適用するなど、OSを更新していること
			- ・ウイルス対策ソフトを導入しており、常に最新版に更新していること

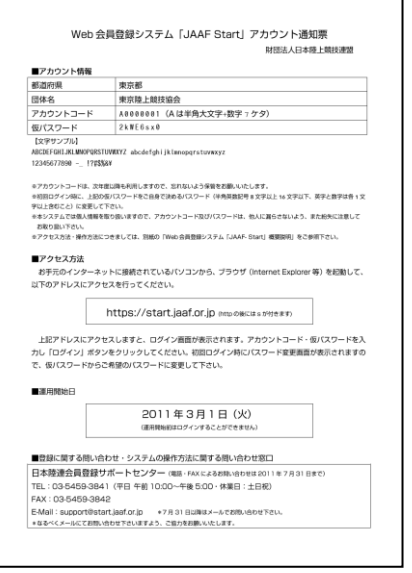

- 県陸協より配布される「アカウント通知票」
	- 自団体の団体名が記載されていることをご確認ください
	- もし、自団体と異なるアカウント通知票がお手元に届いている場合は、 速やかに所属の都道府県陸協・支部にご連絡の上、ご返却ください。

#### 【ご登録の前に①】ログイン方法

## ①ブラウザを起動し、ブラウザのアドレス欄にURLを入力

JAAF START - Windows Internet Explorer

**A** https://start.jaaf.or.jp

→  $\blacktriangledown$ 

【URL】 https://start.jaaf.or.jp

#### ②ログイン画面に、アカウント通知書のアカウントコードと仮パスワードを入力

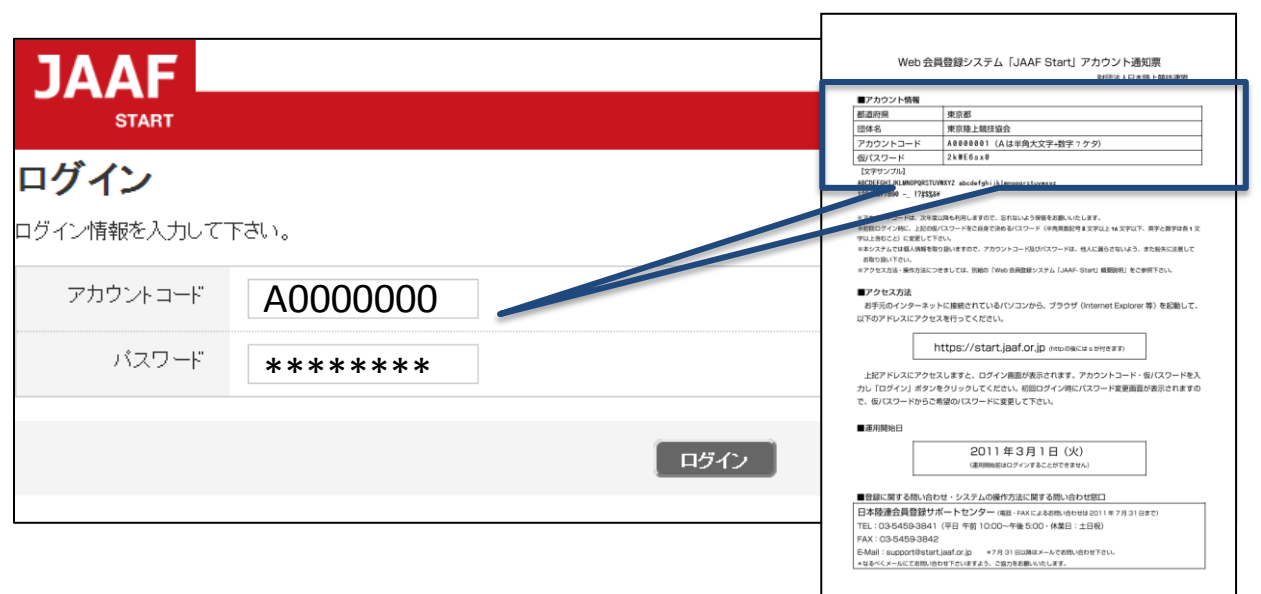

パスワードをご確認下さい。 √パソコンのCaps LockがONになっていませんか? √大文字・小文字は正しく入力されていますか? √入力しているパスワードを、もう一度パスワード 通知書と照らし合わせてご確認下さい。

【間違えやすい文字】

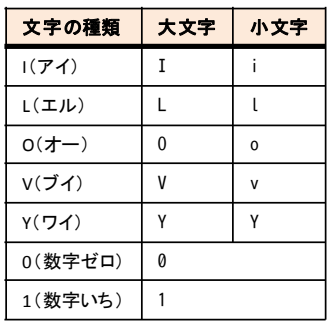

#### 【ご登録の前に②】ログインパスワードの変更

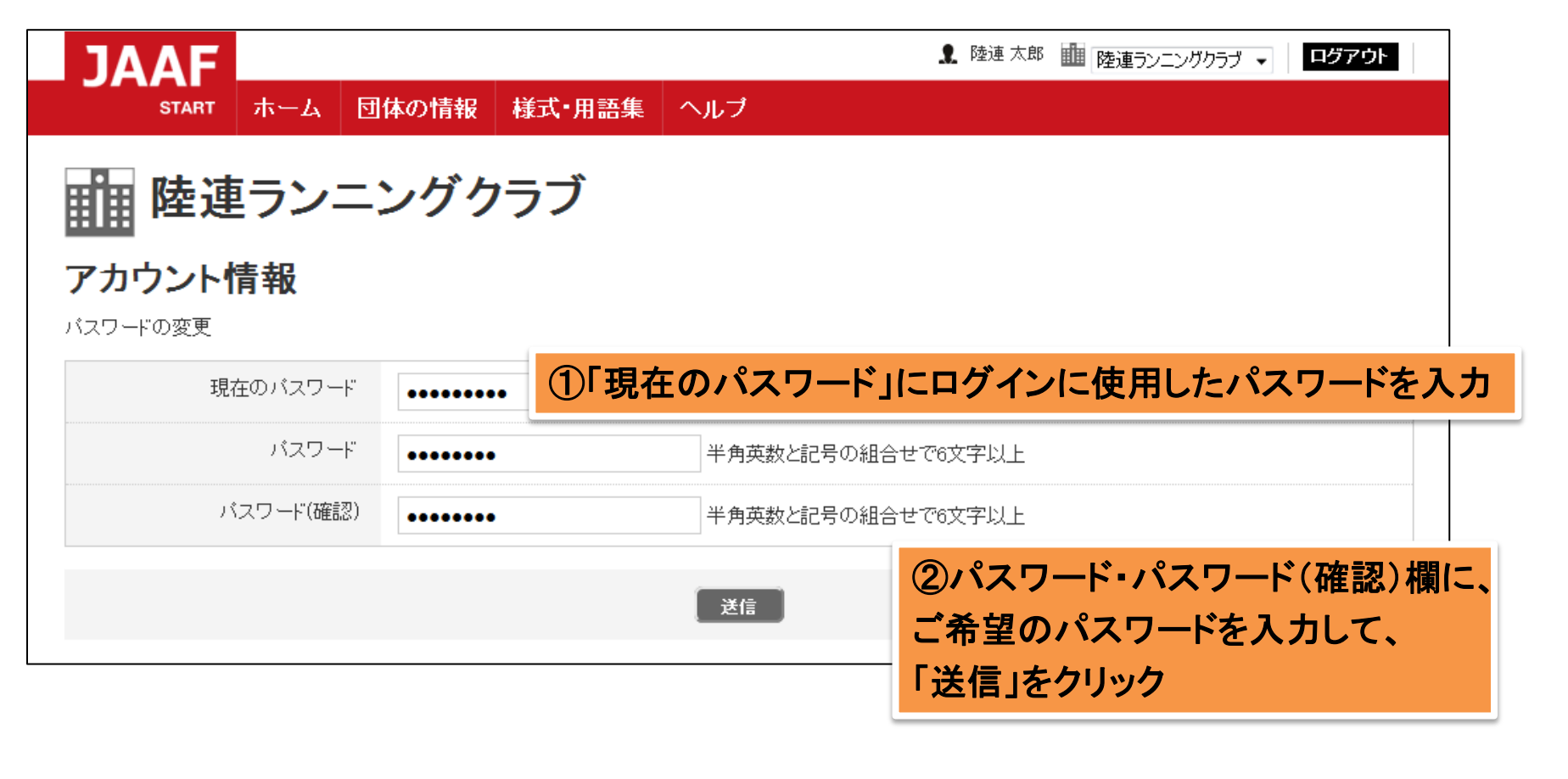

• 【注意】 パスワードは、半角英数・記号の組み合わせ、 数字・アルファベットはどちらかが1文字以上 混ざっている6文字以上で設定してください。

## ■【ご登録の前に③】団体情報・連絡瀬金車情報の確認・変更

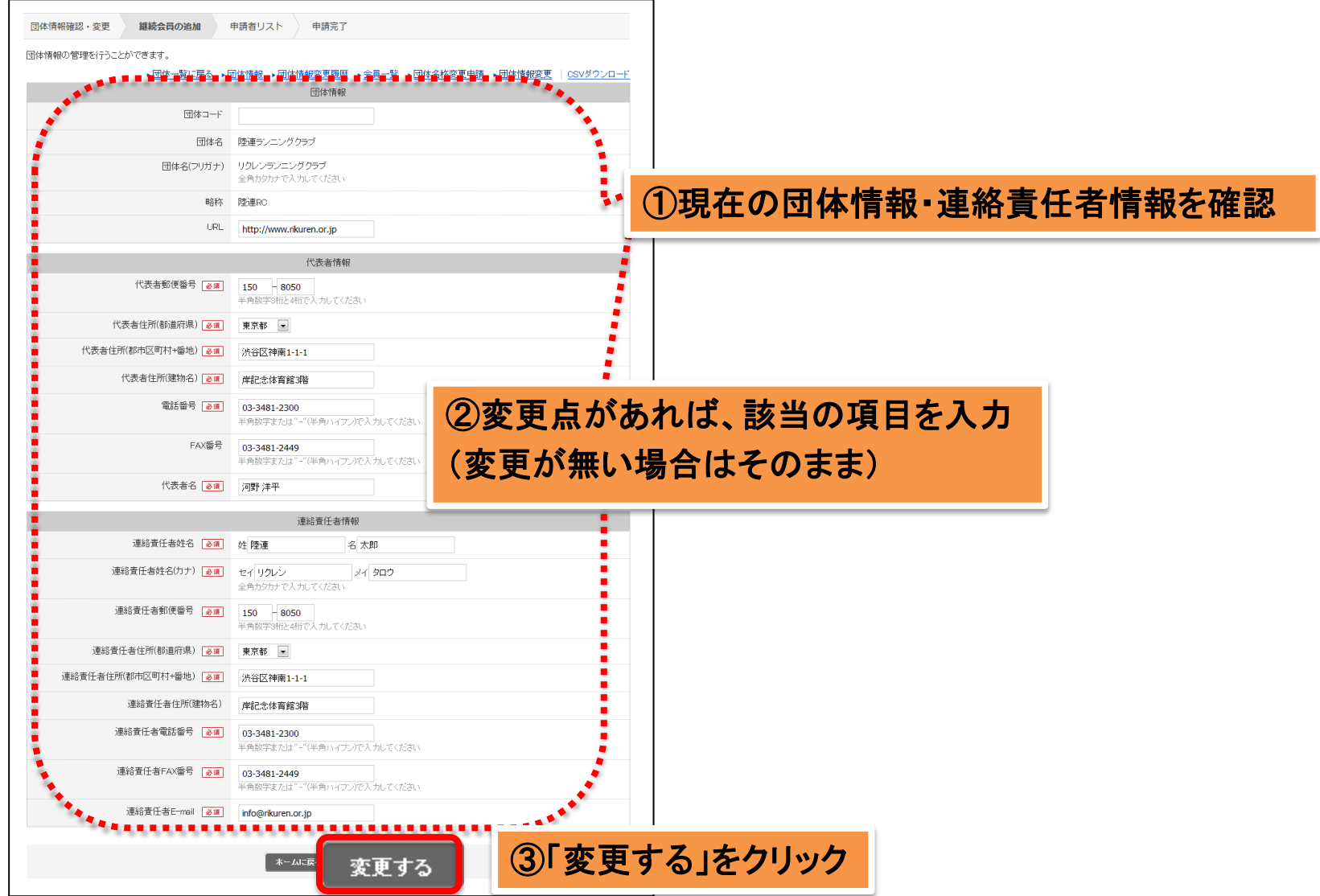

## STEP0. 登録作業の開始

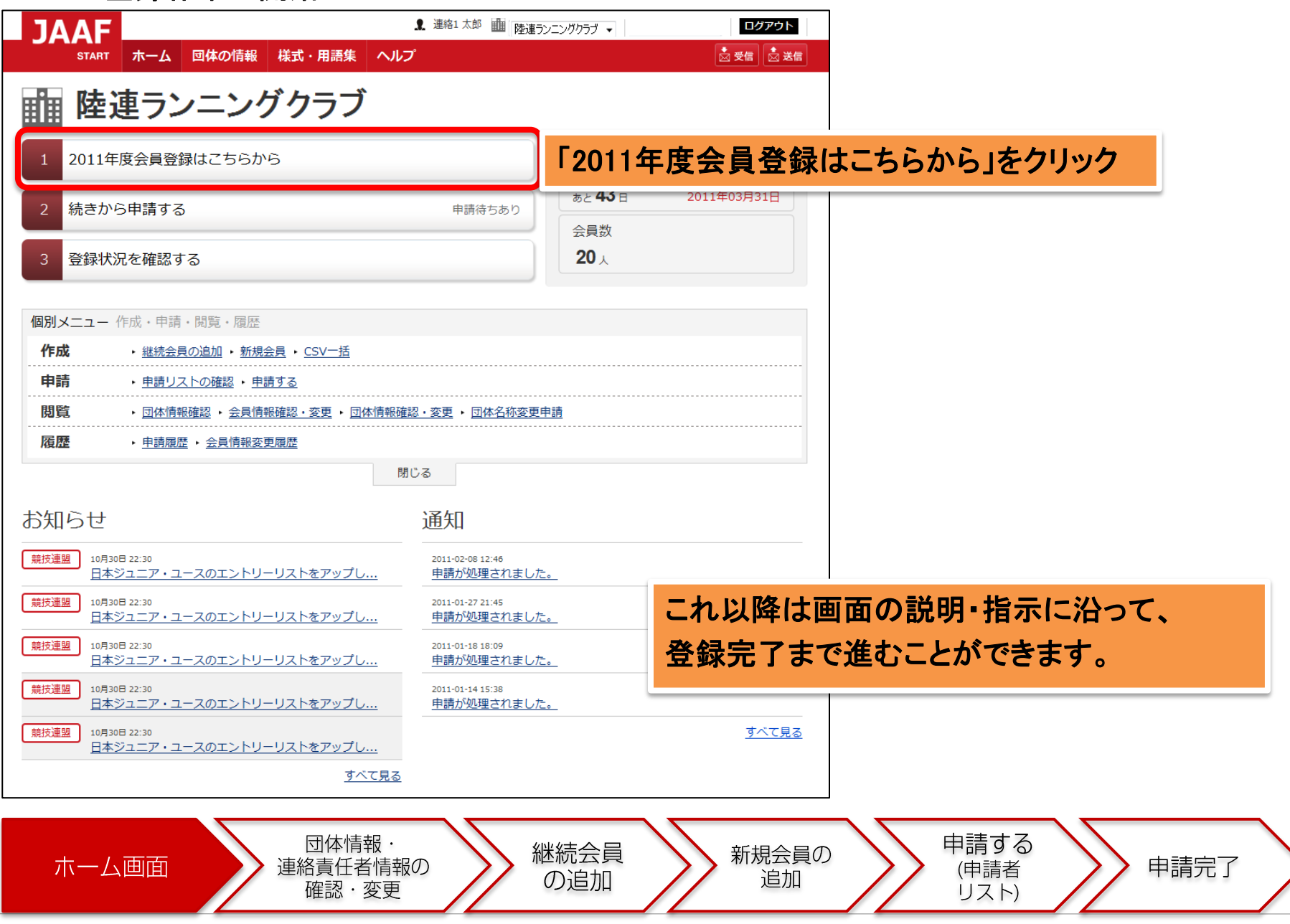

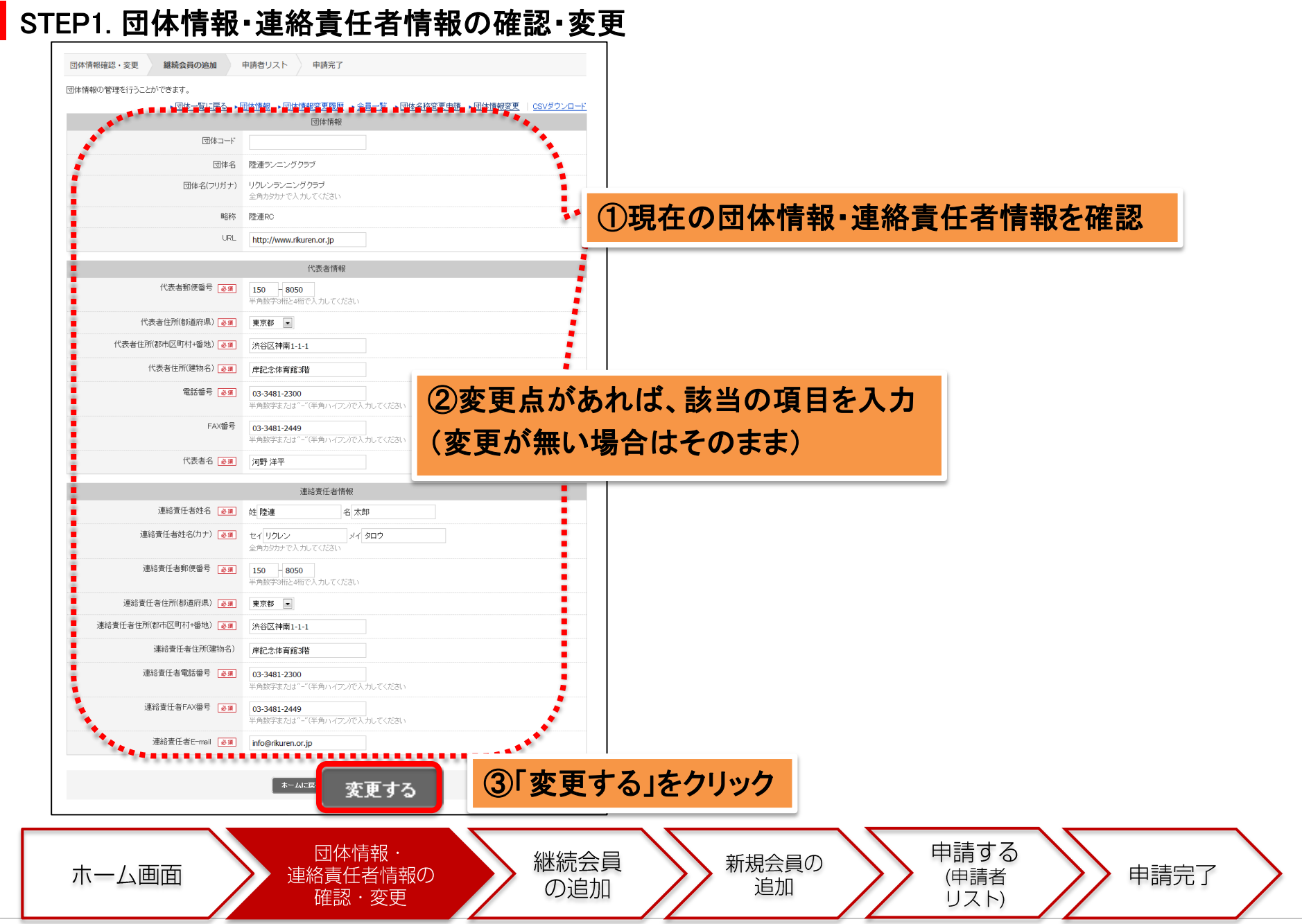

## STEP2. 継続会員の追加

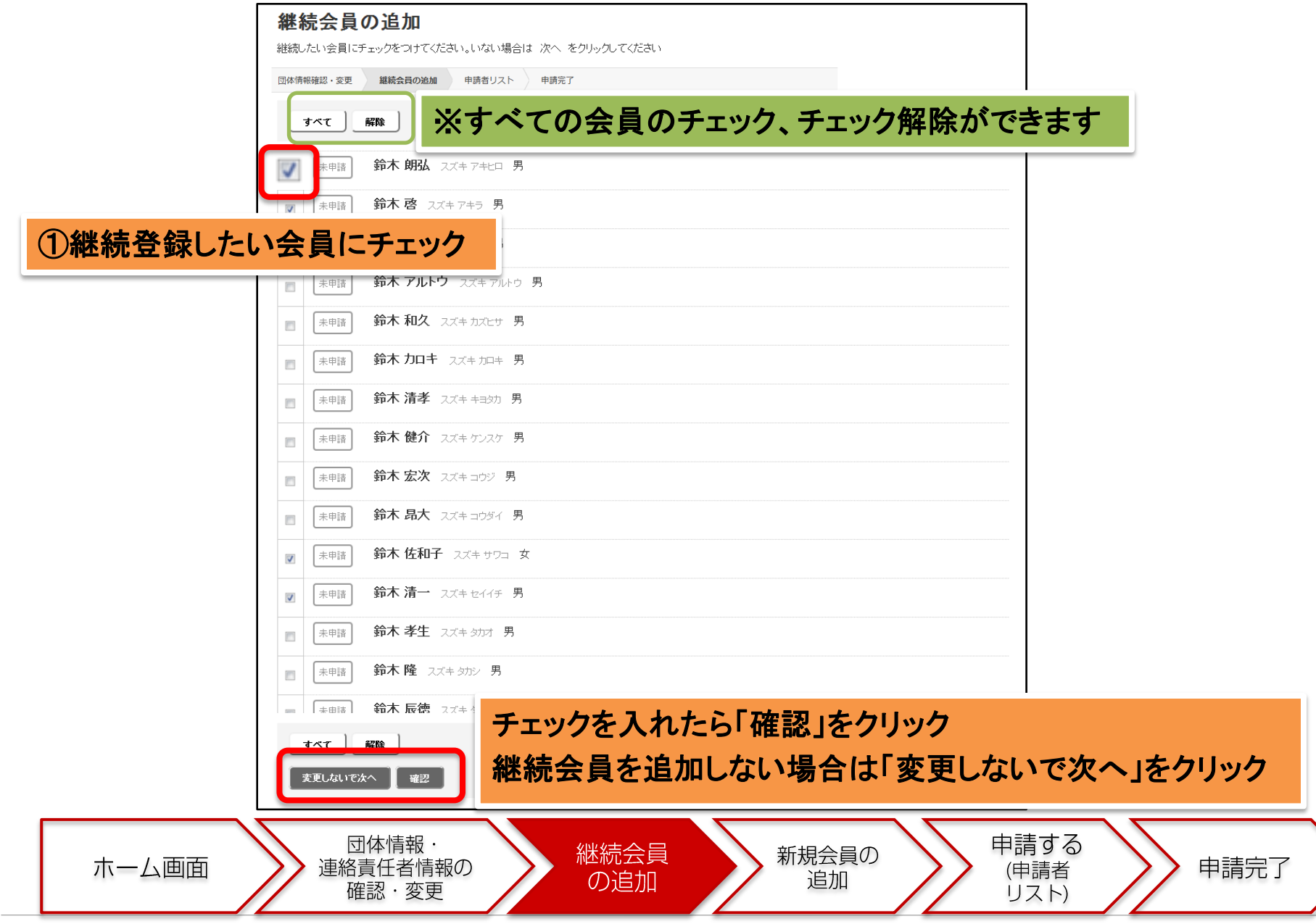

#### STEP4. 申請者リスト(継続会員追加後)

**JAAF** 

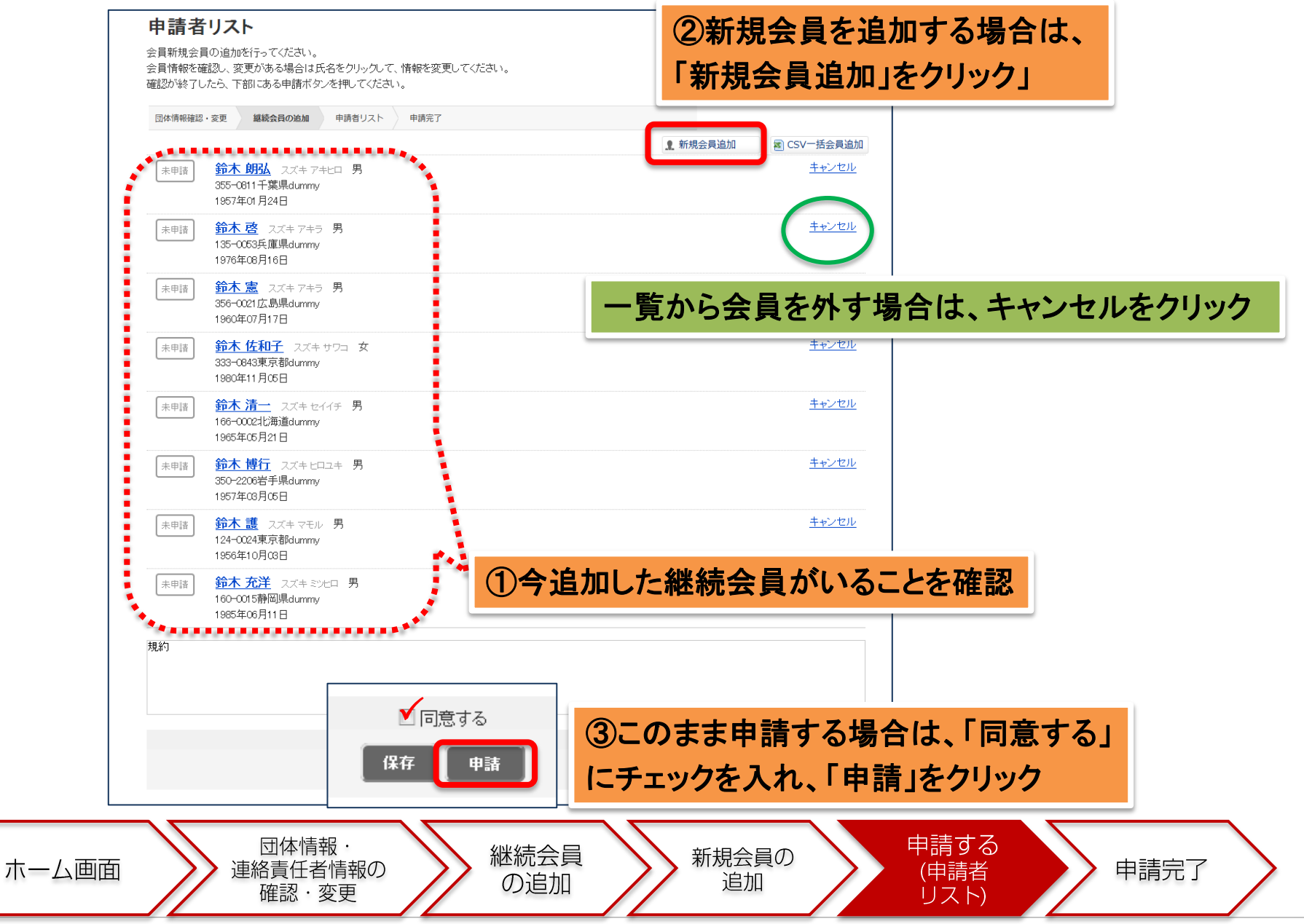

## STEP3. 新規会員の追加

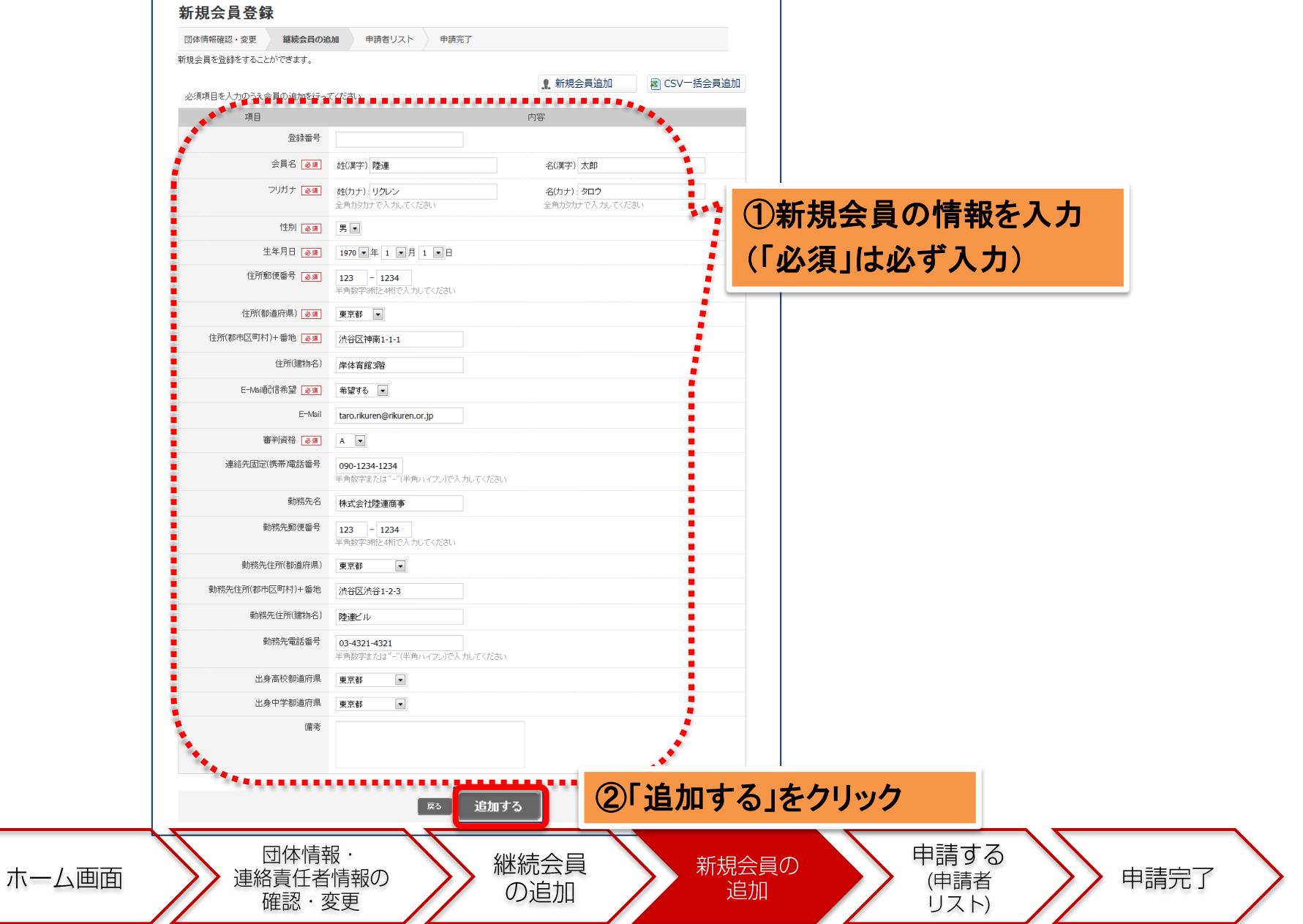

#### STEP4. 申請者リスト(新規会員追加後)

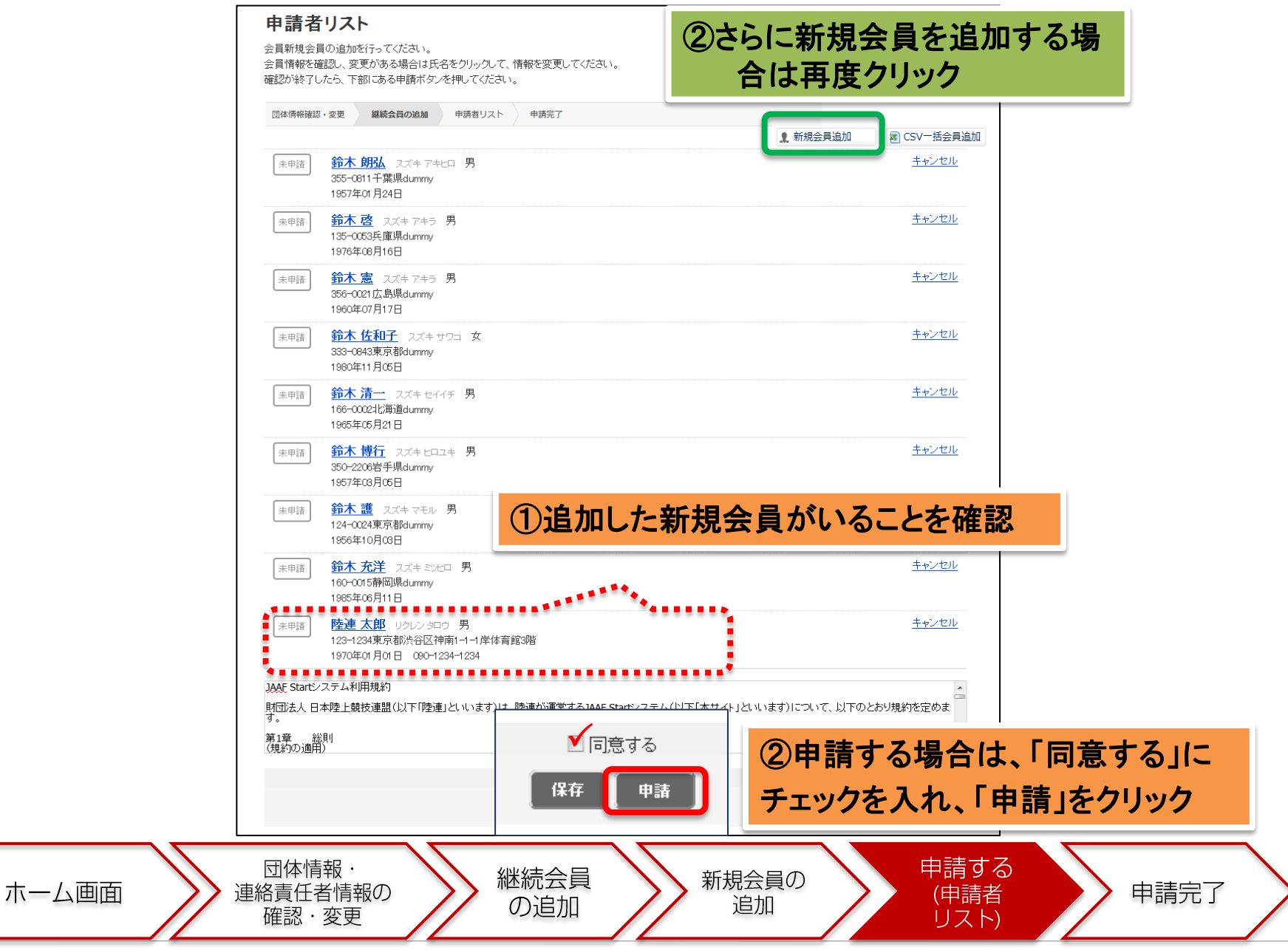

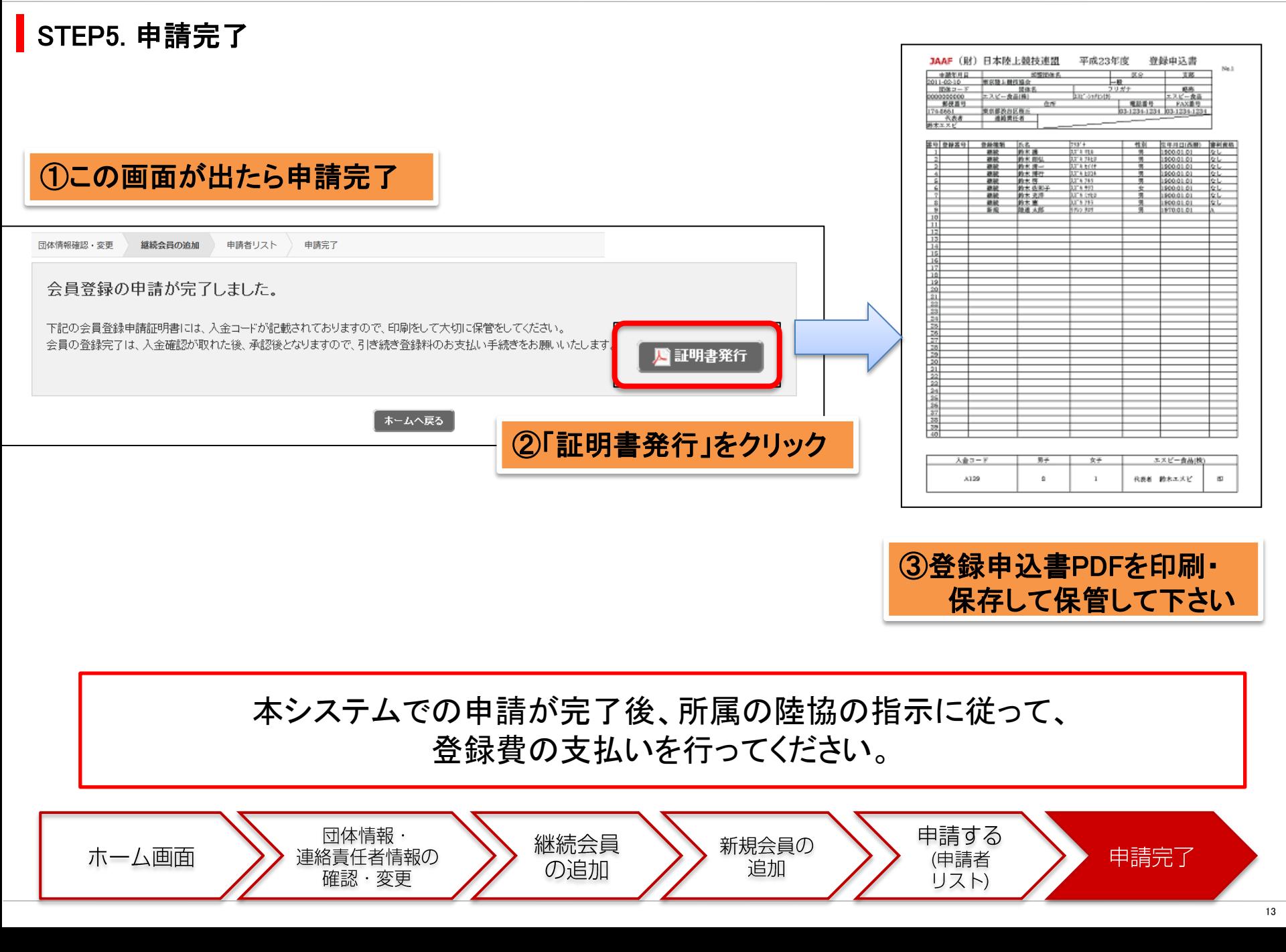

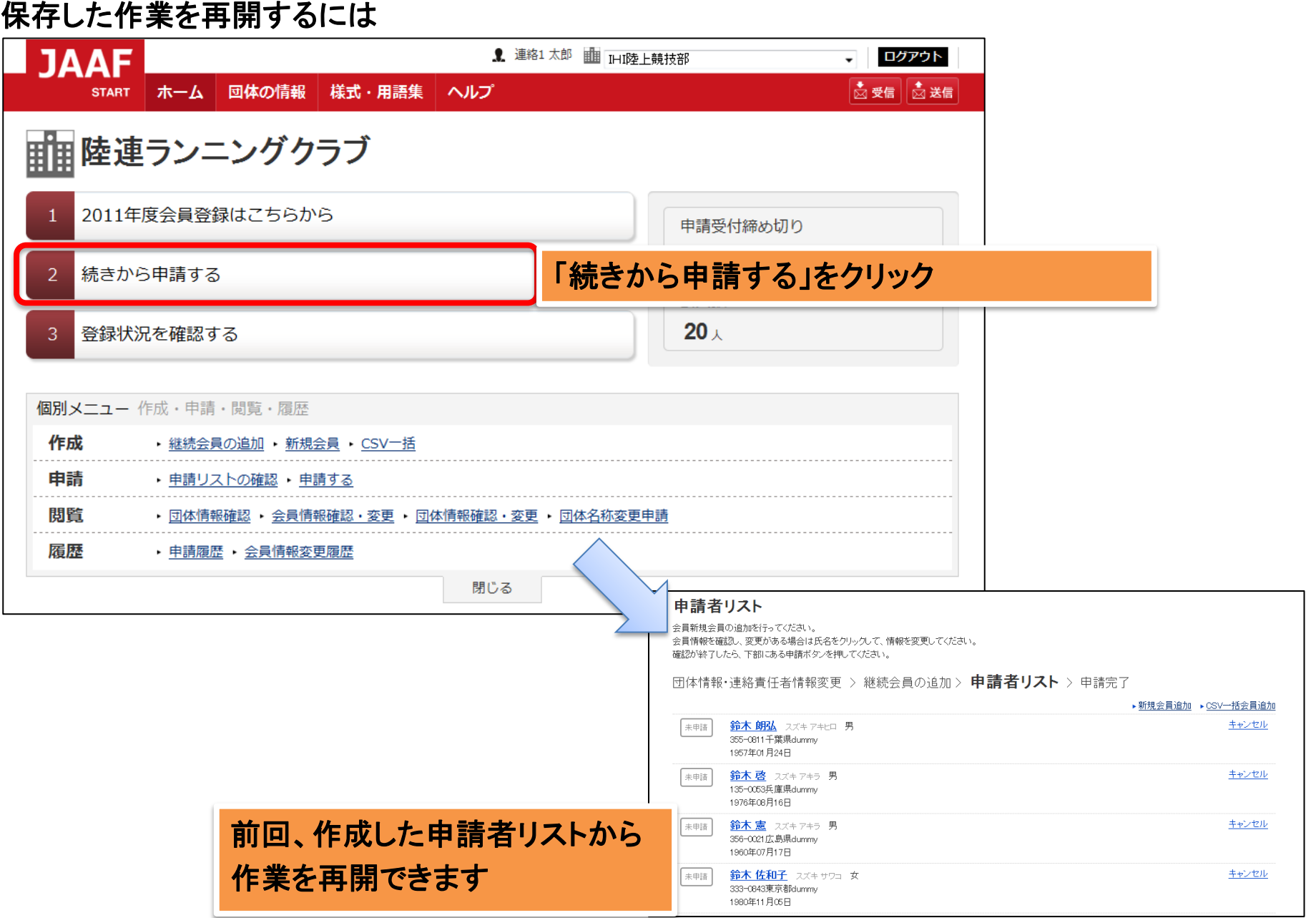

### 登録状況を確認するには

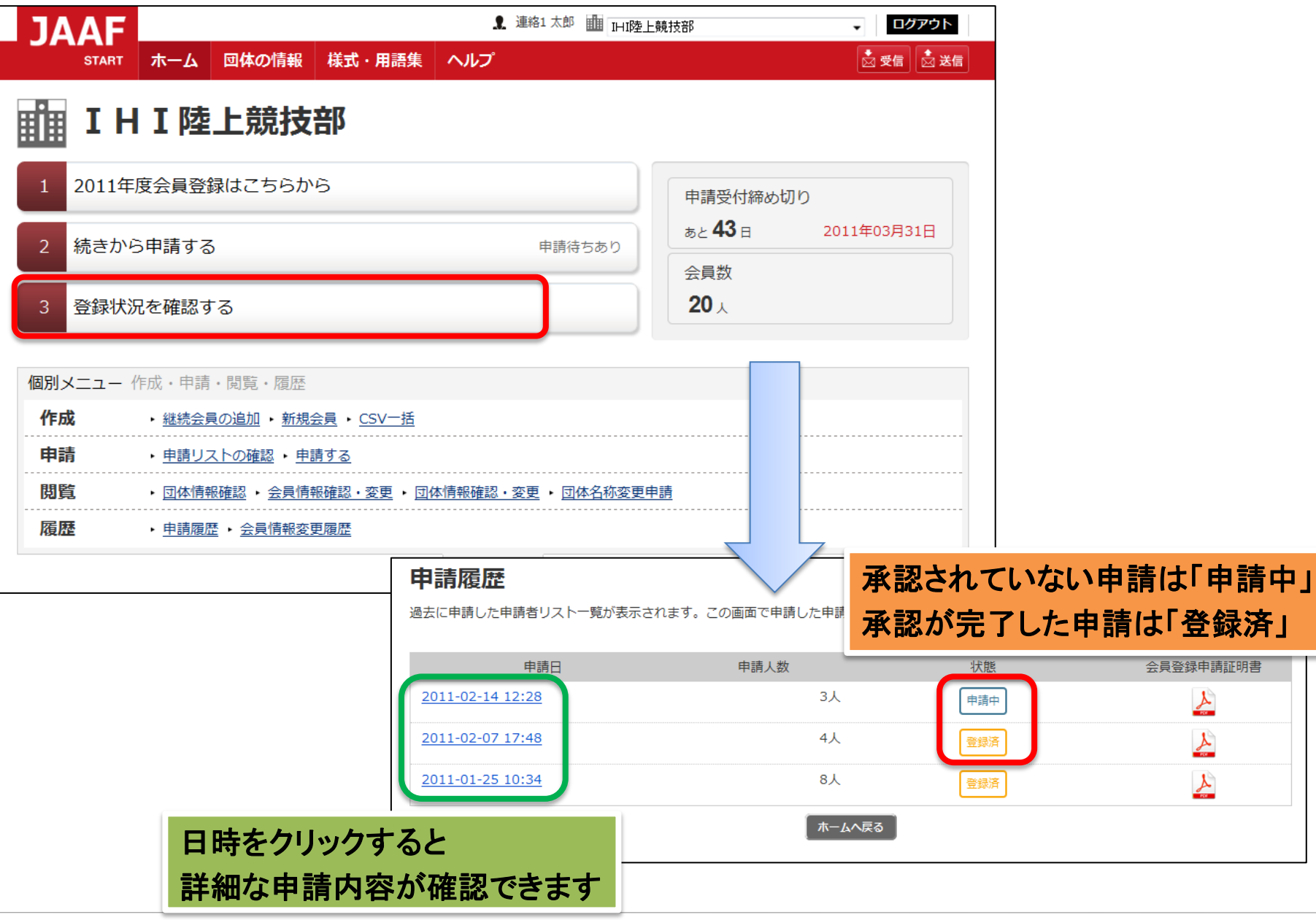

## FAQ(良くあるご質問)

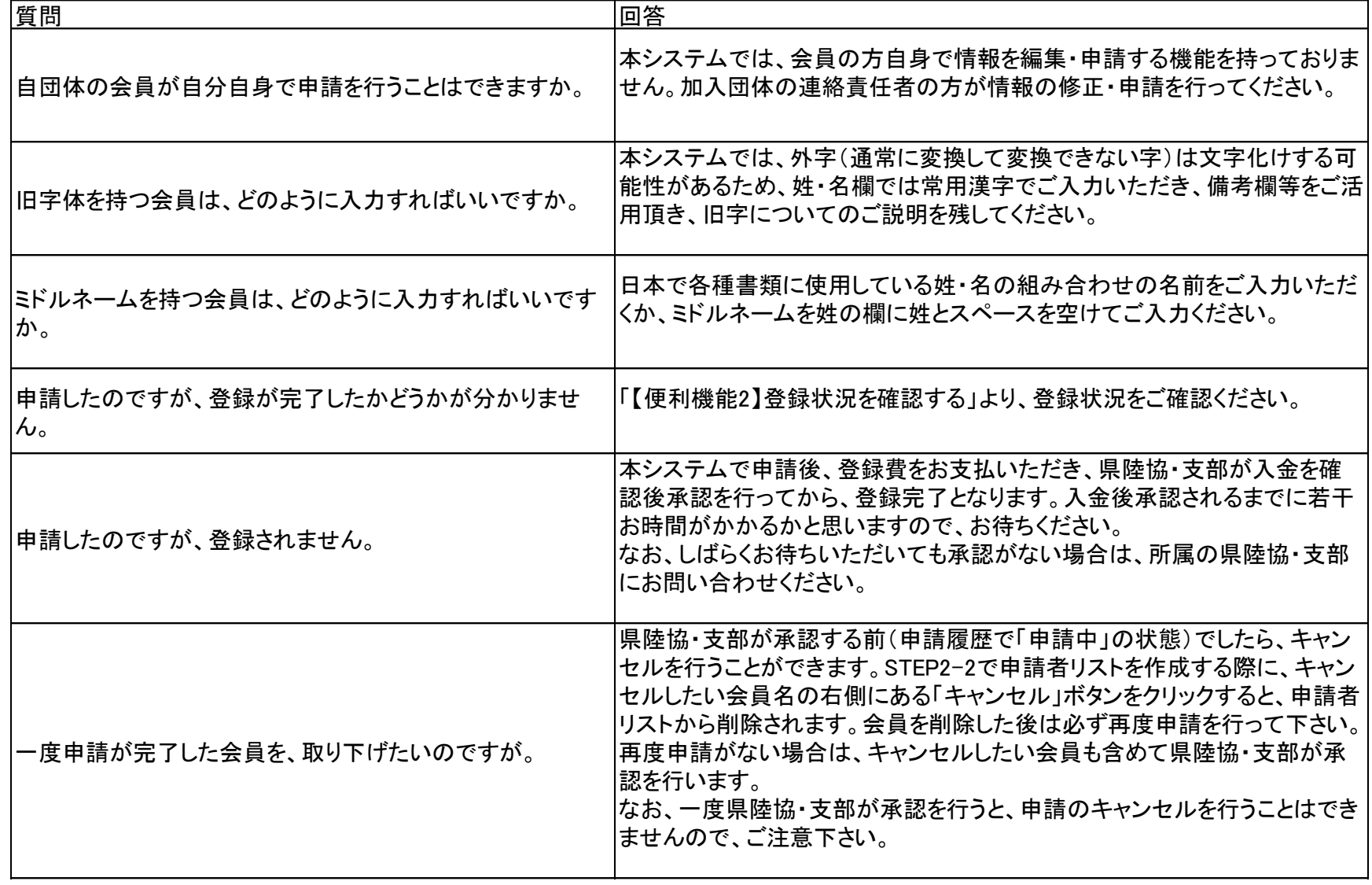

#### ■困ったときは(登録サポートセンター)

• 陸連登録に関して、本システムの操作方法につきまして、ご不明な点がございましたら、以 下のサポートセンターまでお問い合わせください。

## 日本陸連会員登録サポートセンター

- TEL:03-5459-3841(平日 午前10:00~午後5:00・休業日:土日祝)
- $-$  FAX: 03-5459-3842
- E-Mail:[support@start.jaaf.or.jp](mailto:support@start.jaaf.or.jp)
	- (電話・FAXによるお問い合わせは2011年7月31日まで)
	- 7月31日以降はメールでお問い合わせください。
- なるべくメールにてお問い合わせくださいますよう、ご協力をお願いいたします。
- 登録費・納入方法、会員登録番号については、所属の都道府県陸協までお問い合わせくだ さい。